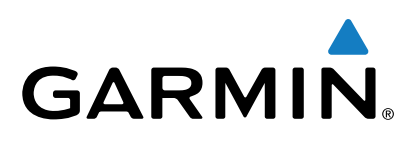

# vívomove<sup>™</sup>

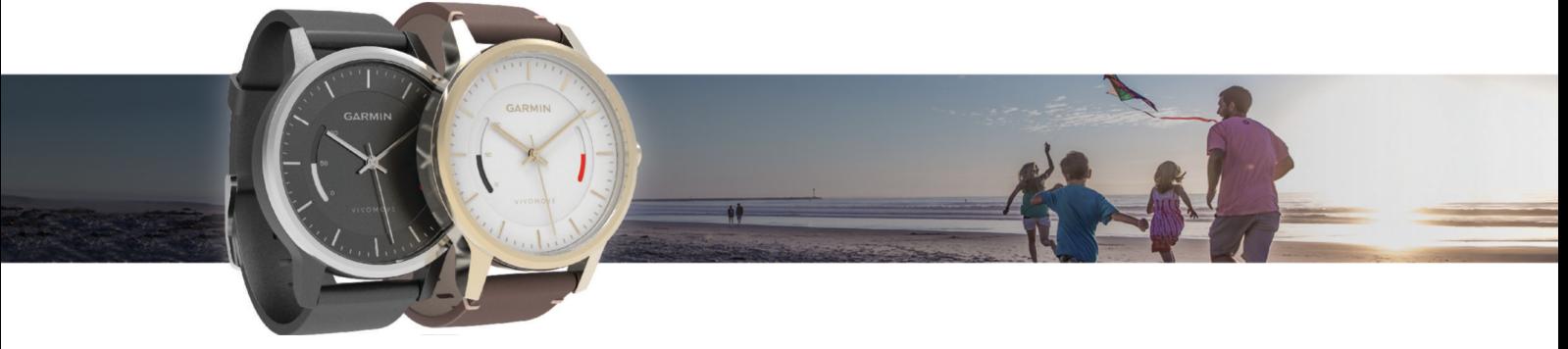

Podręcznik użytkownika

Wszelkie prawa zastrzeżone. Zgodnie z prawami autorskimi, kopiowanie niniejszego podręcznika użytkownika w całości lub częściowo bez pisemnej zgody firmy Garmin jest zabronione. Firma Garmin zastrzega sobie prawo do wprowadzenia zmian, ulepszeń do produktów lub ich zawartości niniejszego podręcznika użytkownika bez konieczności powiadamiania o tym jakiejkolwiek osoby lub organizacji. Odwiedź stronę internetową [www.garmin.com,](http://www.garmin.com) aby pobrać bieżące aktualizacje i informacje uzupełniające dotyczące użytkowania niniejszego produktu.

Garmin®, logo Garmin oraz ANT+® są znakami towarowymi firmy Garmin Ltd. lub jej oddziałów zarejestrowanych w Stanach Zjednoczonych i innych krajach. Garmin Connect™, Garmin Express™, USB ANT Stick™ oraz vívomove™ są znakami towarowymi firmy Garmin Ltd. lub jej oddziałów. Wykorzystywanie tych znaków bez wyraźnej zgody firmy Garmin jest zabronione.

American Heart Association® jest zarejestrowanym znakiem towarowym American Heart Association, Inc. Znak i logo Bluetooth® stanowią własność firmy Bluetooth SIG, Inc., a ich użycie przez firmę Garmin podlega warunkom licencji. Pozostałe znaki towarowe i nazwy handlowe należą do odpowiednich właścicieli.

Nr modelu: A02784, AA2784

# **Spis treści**

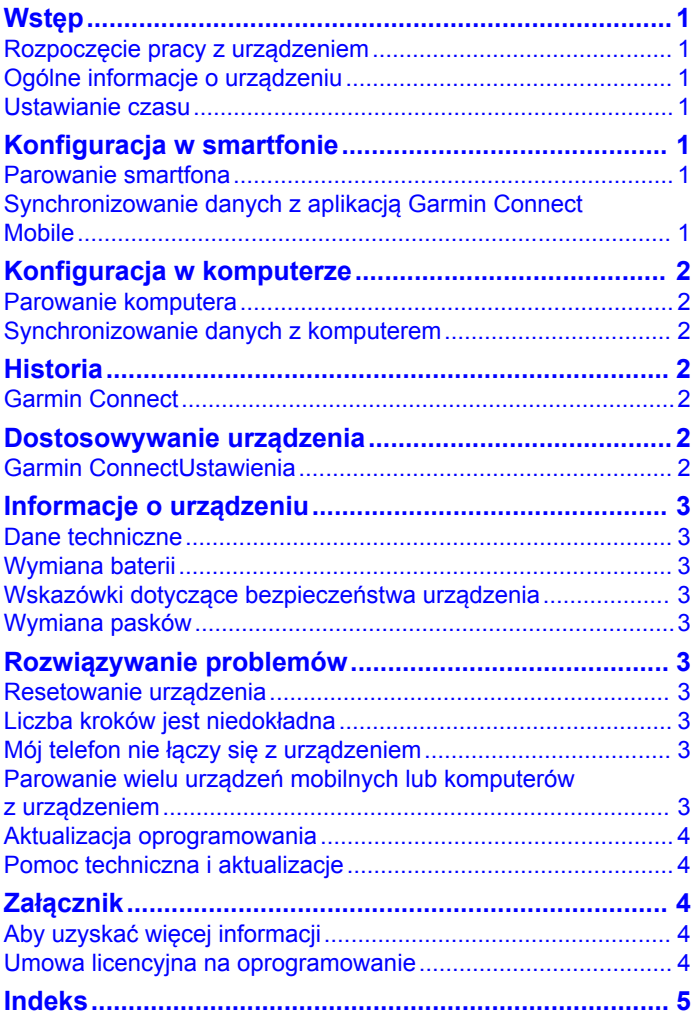

# **Wstęp**

### **OSTRZEŻENIE**

<span id="page-4-0"></span>Należy zapoznać się z zamieszczonym w opakowaniu produktu przewodnikiem *Ważne informacje dotyczące bezpieczeństwa i produktu* zawierającym ostrzeżenia i wiele istotnych wskazówek.

Przed rozpoczęciem lub wprowadzeniem zmian w programie ćwiczeń należy zawsze skonsultować się z lekarzem.

# **Rozpoczęcie pracy z urządzeniem**

Aby w pełni wykorzystać funkcje monitora aktywności, sparuj go ze smartfonem lub komputerem i dokończ proces konfiguracji za pomocą darmowego konta Garmin Connect™.

- **1** Wybierz opcję:
	- Sparuj urządzenie ze smartfonem (*Konfiguracja w smartfonie*, strona 1).
	- Sparuj urządzenie z komputerem (*[Konfiguracja](#page-5-0)  [w komputerze](#page-5-0)*, strona 2).
- **2** Ustaw czas w urządzeniu (*Ustawianie czasu*, strona 1).
- **3** Noś urządzenie przez całą dobę.
- **4** Zsynchronizuj liczbę kroków i statystyki dotyczące snu ze swoim Garmin Connect kontem (*Synchronizowanie danych z aplikacją Garmin Connect Mobile*, strona 1, *[Synchronizowanie danych z komputerem](#page-5-0)*, strona 2).

# **Ogólne informacje o urządzeniu**

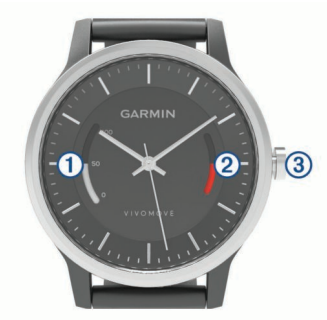

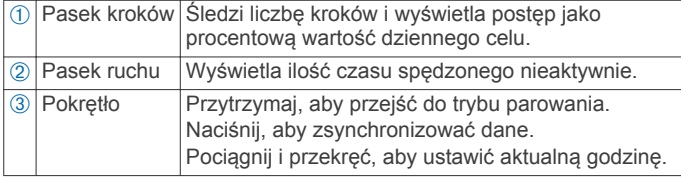

### **Włączanie urządzenia**

Urządzenie jest wysyłane w trybie niskiego poboru mocy.

- **1** Naciśnij pokrętło.
- **2** Naciśnij pokrętło, aż rozpocznie się animacja paska kroków.

### **Cel automatyczny**

Urządzenie automatycznie tworzy dzienny cel kroków w oparciu o poziom poprzedniej aktywności. W miarę jak użytkownik porusza się w ciągu dnia, urządzenie wskazuje postęp w realizacji dziennego celu. Każdy segment na pasku kroków to pięć procent dziennego celu. Aby zobaczyć aktualną liczbę kroków, dane można zsynchronizować za pośrednictwem aplikacji Garmin Connect Mobile.

Jeśli nie zdecydujesz się na korzystanie z funkcji automatycznego celu, możesz ustawić własny cel kroków za pomocą konta Garmin Connect.

### **Pasek ruchu**

Dłuższe siedzenie może spowodować niepożądane zmiany metaboliczne. Pasek ruchu przypomina o aktywności fizycznej. Po godzinie bezczynności pojawi się pasek ruchu. Dodatkowe

segmenty pojawiają się po każdych 15 minutach bezczynności. Po dwóch godzinach bezczynności pasek ruchu będzie wyświetlał się bez animacji.

Możesz wyzerować pasek ruchu, robiąc krótki spacer.

### **Monitorowanie snu**

Kiedy śpisz, urządzenie monitoruje Twoje ruchy. Statystyki snu obejmują łączną liczbę przespanych godzin, fazy snu i ruch podczas snu. Statystyki dotyczące snu możesz sprawdzić na swoim koncie Garmin Connect.

# **Ustawianie czasu**

Trzeba ręcznie ustawić aktualną godzinę w urządzeniu. Godzina pokazywana w urządzeniu jest niezależna od godziny wyświetlanej w smartfonie. Cel automatyczny i pasek kroków są automatycznie resetowane o północy w oparciu o godzinę ustawioną w sparowanym smartfonie.

- **1** Pociągnij i przekręć koronkę, aby ustawić aktualną godzinę w urządzeniu.
- **2** Naciśnij koronkę.

# **Konfiguracja w smartfonie**

# **Parowanie smartfona**

Parowanie to proces łączenia smartfona z technologią Bluetooth® z urządzeniem. W celu uzyskania dostępu do wszystkich funkcji urządzenia należy nawiązać połączenie między urządzeniem vívomove a smartfonem.

- **1** Odwiedź stronę [www.garminconnect.com/vivomove](http://www.garminconnect.com/vivomove) i pobierz aplikację Garmin Connect Mobile na swój smartfon.
- **2** Umieść smartfon w odległości nie większej niż 3 m (10 stóp) od urządzenia.
- **3** Uruchom aplikację Garmin Connect Mobile.
- **4** Wybierz jedną z opcji, aby dodać urządzenie do konta Garmin Connect:
	- Jeśli parujesz pierwsze urządzenie z aplikacją Garmin Connect Mobile, postępuj zgodnie z instrukcjami wyświetlanymi na ekranie.
	- Jeśli z aplikacją Garmin Connect Mobile zostało już sparowane inne urządzenie, w menu ustawień wybierz kolejno **Urządzenia firmy Garmin > +**, a następnie postępuj zgodnie z instrukcjami wyświetlanymi na ekranie.
- **5** W urządzeniu vívomove przytrzymaj koronkę przez 3 sekundy, aby przejść do trybu parowania. Pasek kroków będzie migał, gdy urządzenie będzie wyszukiwało smartfon.

### **Synchronizowanie danych z aplikacją Garmin Connect Mobile**

Urządzenie okresowo automatycznie synchronizuje dane śledzenia aktywności z aplikacją Garmin Connect Mobile. Dane można również w każdej chwili zsynchronizować ręcznie.

- **1** Umieść smartfon w odległości nie większej niż 3 m (10 stóp) od urządzenia.
- **2** Naciśnij i przytrzymaj koronkę przez 1 sekundę.
	- W trakcie synchronizacji pasek kroków jest animowany.
- **3** Zaczekaj, aż dane zostaną zsynchronizowane.
- **4** Swoje dane możesz przejrzeć w aplikacji Garmin Connect Mobile.

# **Konfiguracja w komputerze**

# <span id="page-5-0"></span>**Parowanie komputera**

Możesz użyć opcjonalnego modułu USB ANT Stick™, aby sparować urządzenie z komputerem. Odwiedź stronę [buy.garmin.com](http://buy.garmin.com) lub skontaktuj się z dealerem firmy Garmin® w celu uzyskania informacji na temat opcjonalnych akcesoriów.

- **1** Odwiedź stronę [www.garminconnect.com/vivomove](http://www.garminconnect.com/vivomove) i postępuj zgodnie z instrukcjami wyświetlanymi na ekranie, aby pobrać i zainstalować aplikację Garmin Express™.
- **2** Podłącz bezprzewodowy moduł USB ANT Stick do portu USB komputera.
- **3** Umieść urządzenie w zasięgu komputera, czyli w odległości nie większej niż 3 m (10 stóp).
- **4** W urządzeniu vívomove przytrzymaj koronkę przez 3 sekundy, aby przejść do trybu parowania.

Pasek kroków będzie migał, gdy urządzenie będzie wyszukiwało komputer.

**5** Postępuj zgodnie z instrukcjami wyświetlanymi na ekranie komputera, aby dodać urządzenie do konta Garmin Connect i ukończyć proces konfiguracji.

# **Synchronizowanie danych z komputerem**

Synchronizuj dane regularnie, aby śledzić swoje postępy w aplikacji Garmin Connect.

- **1** Umieść urządzenie w zasięgu komputera, czyli w odległości nie większej niż 3 m (10 stóp).
- **2** Naciśnij i przytrzymaj koronkę przez 1 sekundę. W trakcie synchronizacji pasek kroków jest animowany.
- **3** Zaczekaj, aż dane zostaną zsynchronizowane.
- **4** Bieżące dane możesz przejrzeć w aplikacji Garmin Connect.

# **Historia**

Urządzenie rejestruje dzienną liczbę kroków, statystyki dotyczące snu i aktywność. Historię tych danych można przesłać do swojego konta Garmin Connect.

Urządzenie przechowuje dane o aktywności przez maksymalnie 3 tygodnie. Gdy pamięć się zapełni, urządzenie usuwa najstarsze pliki, aby zwolnić miejsce na nowe dane.

# **Garmin Connect**

Możesz połączyć się ze znajomymi za pomocą konta Garmin Connect. Garmin Connect umożliwia śledzenie, analizowanie oraz udostępnianie informacji na temat swojej aktywności, stanowiąc źródło wzajemnej motywacji. Rejestruj wszystkie przypadki swojej aktywności, takie jak biegi, spacery, piesze wędrówki i wiele innych aktywności. Aby założyć bezpłatne konto, odwiedź stronę [www.garminconnect.com/start.](http://www.garminconnect.com/start)

- **Śledź swoje postępy**: Możesz śledzić dzienną liczbę kroków, przystąpić do rywalizacji ze znajomymi i realizować założone cele.
- **Analizuj dane**: Można wyświetlić bardziej szczegółowe informacje o aktywności, takie jak czas, dystans, spalone kalorie czy własne raporty.

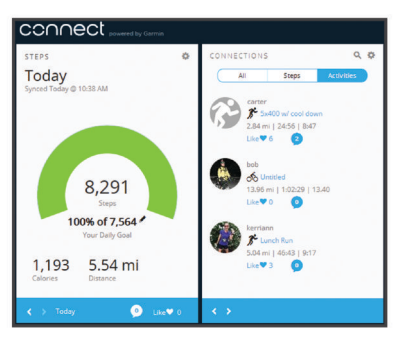

- **Udostępniaj aktywności**: Możesz połączyć się ze znajomymi, aby śledzić wzajemnie swoje aktywności oraz publikować łącza do swoich aktywności w serwisach społecznościowych.
- **Zarządzaj ustawieniami**: Możesz dostosowywać ustawienia urządzenia i użytkownika za pomocą konta Garmin Connect.

### **Przeglądanie aktywności na koncie Garmin Connect**

Urządzenie automatycznie tworzy aktywności biegowe, gdy funkcja Automatyczne wykrywanie aktywności jest włączona (*Ustawienia urządzenia*, strona 2). Aktywności mogą być przesyłane na Twoje konto Garmin Connect.

- **1** Biegaj nieprzerwanie przez co najmniej 15 minut.
- **2** Zsynchronizuj urządzenie ze swoim kontem Garmin Connect (*[Synchronizowanie danych z aplikacją Garmin Connect](#page-4-0)  Mobile*[, strona 1,](#page-4-0) *Synchronizowanie danych z komputerem*, strona 2).

# **Dostosowywanie urządzenia**

# **Garmin ConnectUstawienia**

Ustawienia urządzenia i użytkownika można dostosować za pomocą konta Garmin Connect.

- W menu ustawień aplikacji Garmin Connect Mobile wybierz **Urządzenia firmy Garmin** i wybierz posiadane urządzenie.
- W widżecie urządzenia w aplikacji Garmin Connect wybierz **Ustawienia urządzenia**.

Po dostosowaniu ustawień zsynchronizuj dane, aby zastosować zmiany w posiadanym urządzeniu (*[Synchronizowanie danych](#page-4-0)  [z aplikacją Garmin Connect Mobile](#page-4-0)*, strona 1, *Synchronizowanie danych z komputerem*, strona 2).

### **Ustawienia urządzenia**

Na koncie Garmin Connect wybierz **Ustawienia urządzenia**.

- **Automatyczne wykrywanie aktywności**: Umożliwia automatyczne tworzenie i zapisywanie w urządzeniu aktywności trwającej nieprzerwanie co najmniej 15 minut. Możesz zsynchronizować swoje urządzenie, aby wyświetlać szczegóły aktywności na koncie Garmin Connect.
- **Automatyczna synchronizacja**: Pozwala określić, jak często dane z urządzenia mają być automatycznie synchronizowane z kontem Garmin Connect.

### **Ustawienia użytkownika**

Na koncie Garmin Connect wybierz **Ustawienia użytkownika**.

- **Dane osobowe**: Umożliwia wprowadzenie informacji zawartych w profilu użytkownika, w tym płci, daty urodzenia, wzrostu, wagi i stopnia aktywności. Urządzenie wykorzystuje te informacje w celu zwiększenia dokładności śledzenia aktywności.
- **Kroki dziennie**: Umożliwia określenie dziennego celu kroków. Możesz wybrać opcję Cel automatyczny, aby urządzenie samo ustalało cel kroków.
- **Własna długość kroku**: Bardziej precyzyjne obliczanie przez urządzenie przebytego dystansu dzięki niestandardowemu ustawieniu długości kroku. Możesz podać znany dystans

<span id="page-6-0"></span>i liczbę kroków do jego pokonania, a aplikacja Garmin Connect obliczy długość kroku.

# **Informacje o urządzeniu**

### **Dane techniczne**

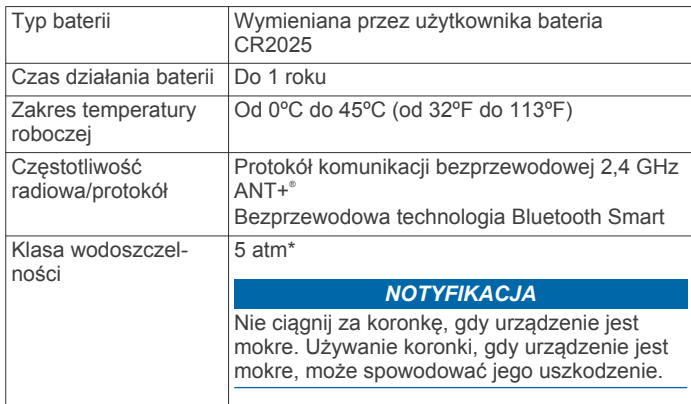

\* Urządzenie jest odporne na ciśnienie odpowiadające zanurzeniu na głębokość 50 metrów. Więcej informacji można znaleźć na stronie [www.garmin.com/waterrating](http://www.garmin.com/waterrating).

# **Wymiana baterii**

Konto Garmin Connect informuje, gdy poziom naładowania baterii urządzenia jest niski.Firma Garmin zaleca wymianę baterii urządzenia u zegarmistrza. Urządzenie jest zasilane jedną baterią CR2025.

**UWAGA:** Funkcje śledzenia aktywności zużywają więcej baterii niż wskazówki zegarka. Po wyłączeniu funkcji śledzenia aktywności urządzenie może nadal podawać czas.

### **Wskazówki dotyczące bezpieczeństwa urządzenia**

#### *NOTYFIKACJA*

Unikać mocnych wstrząsów i niewłaściwego korzystania, ponieważ może ono skrócić okres eksploatacji urządzenia.

Nie wolno używać ostrych przedmiotów w celu wyczyszczenia urządzenia.

Nie należy używać chemicznych środków czyszczących, rozpuszczalników ani środków odstraszających owady, ponieważ mogą one uszkodzić elementy plastikowe.

Po kontakcie z wodą chlorowaną lub słoną, środkami zawierającymi filtry przeciwsłoneczne, kosmetykami, alkoholem i innymi środkami o silnym działaniu należy dokładnie umyć urządzenie pod bieżącą wodą. Zbyt długi kontakt z tymi substancjami może doprowadzić do uszkodzenia obudowy.

Unikaj zamoczenia skórzanego paska. Unikaj pływania i kąpieli ze skórzanym paskiem. Woda może zniszczyć skórę, z której wykonany jest pasek.

Nie umieszczać urządzenia w miejscach o wysokiej temperaturze, takich jak suszarka do ubrań.

Nie wolno przechowywać urządzenia w miejscach, w których występują ekstremalne temperatury, gdyż grozi to jego trwałym uszkodzeniem.

### **Czyszczenie urządzenia**

- **1** Przetrzyj urządzenie ściereczką zwilżoną łagodnym roztworem czyszczącym.
- **2** Wytrzyj do sucha.

Po wyczyszczeniu urządzenie poczekaj, aż zupełnie wyschnie. **PORADA:** Więcej informacji można znaleźć na stronie [www.garmin.com/fitandcare](http://www.garmin.com/fitandcare).

### **Czyszczenie skórzanych pasków**

- **1** Wytrzyj skórzane paski suchą ściereczką.
- **2** Do czyszczenia skórzanych pasków należy używać środka do pielęgnacji skóry.

# **Wymiana pasków**

Do urządzenia pasują paski o szerokości 20 mm. Odwiedź stronę [buy.garmin.com](http://buy.garmin.com) lub skontaktuj się z dealerem firmy Garmin w celu uzyskania informacji na temat opcjonalnych akcesoriów.

**1** Przesuń szpilkę zwalniającą (1) na teleskopie, aby zdjąć pasek.

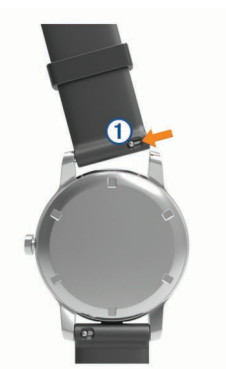

- **2** Włóż jedną stronę teleskopu z nową opaską do mocowania w urządzeniu.
- **3** Przesuń szpilkę zwalniającą i dopasuj teleskop do drugiego mocowania w urządzeniu.
- **4** Powtórz kroki od 1 do 3, aby wymienić drugi pasek.

# **Rozwiązywanie problemów**

### **Resetowanie urządzenia**

Jeśli urządzenie przestanie reagować, konieczne może być jego zresetowanie. Nie spowoduje to usunięcia żadnych danych.

Przytrzymaj koronkę przez 15 sekund.

### **Liczba kroków jest niedokładna**

Jeśli liczba kroków jest niedokładna, spróbuj wykonać następujące kroki.

- Noś urządzenie na nadgarstku ręki, która nie jest dominująca.
- Noś urządzenie w kieszeni, pchając wózek spacerowy lub kosiarkę.
- Noś urządzenie w kieszeni, kiedy aktywnie używasz wyłącznie rąk lub ramion.

**UWAGA:** Urządzenie może interpretować niektóre powtarzające się ruchy, takie jak te wykonywane w trakcie mycia naczyń, składania prania lub klaskania, jako kroki.

# **Mój telefon nie łączy się z urządzeniem**

- Włącz obsługę bezprzewodowej technologii Bluetooth w smartfonie.
- Otwórz aplikację mobilną Garmin Connect w smartfonie i przejdź do trybu parowania.
- Przytrzymaj koronkę w urządzeniu przez 3 sekundy, aby przejść do trybu parowania.

# **Parowanie wielu urządzeń mobilnych lub komputerów z urządzeniem**

Urządzenie vívomove można sparować z kilkoma urządzeniami mobilnymi i komputerami. Na przykład można sparować

<span id="page-7-0"></span>urządzenie ze smartfonem, tabletem oraz komputerem w domu i w pracy. Proces parowania można powtórzyć dla każdego dodatkowego urządzenia mobilnego lub komputera (*[Parowanie](#page-4-0)  [smartfona](#page-4-0)*, strona 1, *[Parowanie komputera](#page-5-0)*, strona 2).

# **Aktualizacja oprogramowania**

Gdy aktualizacja oprogramowania będzie dostępna, urządzenie automatycznie pobierze ją w czasie kolejnej synchronizacji z kontem Garmin Connect.

# **Pomoc techniczna i aktualizacje**

Garmin Express [\(www.garmin.com/express](http://www.garmin.com/express)) umożliwia łatwy dostęp do tych usług w urządzeniach Garmin.

- Rejestracja produktu
- Podręczniki użytkownika
- Aktualizacje oprogramowania
- Przesyłanie danych do Garmin Connect

# **Załącznik**

# **Aby uzyskać więcej informacji**

- Odwiedź stronę [www.garmin.com/intosports.](http://www.garmin.com/intosports)
- Odwiedź stronę [www.garmin.com/learningcenter.](http://www.garmin.com/learningcenter)
- Odwiedź stronę<http://buy.garmin.com>lub skontaktuj się z dealerem firmy Garmin w celu uzyskania informacji na temat opcjonalnych akcesoriów i części zamiennych.

# **Umowa licencyjna na oprogramowanie**

UŻYTKOWANIE TEGO URZĄDZENIA OZNACZA ZGODĘ UŻYTKOWNIKA NA PRZESTRZEGANIE WARUNKÓW NINIEJSZEJ UMOWY LICENCYJNEJ NA OPROGRAMOWANIE. NALEŻY DOKŁADNIE ZAPOZNAĆ SIĘ Z UMOWĄ.

Firma Garmin Ltd. i jej oddziały (zwane w dalej "Garmin") udzielają użytkownikowi ograniczonej licencji na użytkowanie oprogramowania urządzenia ("Oprogramowanie") w formie binarnego pliku wykonywalnego podczas normalnej eksploatacji produktu. Nazwa, prawa własności i prawa własności intelektualnej do Oprogramowania należą do firmy Garmin i/lub jej zewnętrznych dostawców.

Użytkownik przyjmuje do wiadomości, że Oprogramowanie jest własnością firmy Garmin i/lub jej zewnętrznych dostawców i jest chronione prawem autorskim obowiązującym w Stanach Zjednoczonych oraz międzynarodowymi traktatami ochrony praw autorskich. Użytkownik przyjmuje do wiadomości, że struktura, organizacja i kod Oprogramowania stanowią cenną tajemnicę handlową firmy Garmin i/lub jej zewnętrznych dostawców i że kod źródłowy Oprogramowania pozostaje cenną tajemnicą handlową firmy Garmin i/lub jej zewnętrznych dostawców. Użytkownik zgadza się nie dekompilować, dezasemblować, modyfikować Oprogramowania ani odtwarzać jego kodu źródłowego lub dokonywać transkrypcji do formy możliwej do odczytu w części lub w całości. Użytkownik zgadza się nie tworzyć żadnych programów pochodnych opartych na Oprogramowaniu. Użytkownik zgadza się nie eksportować ani reeksportować Oprogramowania do żadnego kraju niezgodnie z ustawą o kontroli eksportu obowiązującą w Stanach Zjednoczonych lub w innych odnośnych krajach.

# **Indeks**

#### <span id="page-8-0"></span>**A**

akcesoria **[4](#page-7-0)** aktualizacje, oprogramowanie **[4](#page-7-0)** aktualny czas **[1](#page-4-0)** aktywności **[2](#page-5-0)** aplikacja, smartfon **[1](#page-4-0)**

#### **B**

bateria, wymienianie **[3](#page-6-0)**

# **C**

cele **[2](#page-5-0)** części zamienne **[3](#page-6-0)** czyszczenie urządzenia **[3](#page-6-0)**

#### **D**

dane przesyłanie **[2](#page-5-0)** zapisywanie **[2](#page-5-0)** dane techniczne **[3](#page-6-0)**

# **G**

Garmin Connect **[1,](#page-4-0) [2](#page-5-0)** Garmin Express **[2](#page-5-0)** aktualizowanie oprogramowania **[4](#page-7-0)** rejestrowanie urządzenia **[4](#page-7-0)**

#### **H**

historia **[1](#page-4-0), [2](#page-5-0)** przesyłanie do komputera **[2](#page-5-0)**

#### **K**

komputer **[3](#page-6-0)** kroki **[2](#page-5-0)**

#### **O**

oprogramowanie, aktualizowanie **[4](#page-7-0)**

### **P**

parowanie urządzenia, smartfon **[1](#page-4-0), [3](#page-6-0)** paski **[3](#page-6-0)**

#### **R**

rejestracja produktu **[4](#page-7-0)** rejestrowanie urządzenia **[4](#page-7-0)** resetowanie urządzenia **[3](#page-6-0)** rozwiązywanie problemów **[3,](#page-6-0) [4](#page-7-0)**

### **S**

smartfon, parowanie urządzenia **[1](#page-4-0), [3](#page-6-0)**

### **Ś**

śledzenie aktywności **[1](#page-4-0)**

### **T**

tryb snu **[1](#page-4-0)**

#### **U**

umowa licencyjna na oprogramowanie **[4](#page-7-0)** USB ANT Stick **[2](#page-5-0)** ustawienia **[2](#page-5-0)** urządzenie **[2](#page-5-0)**

#### **Z**

zapisywanie danych **[2](#page-5-0)**

# **www.garmin.com/support**

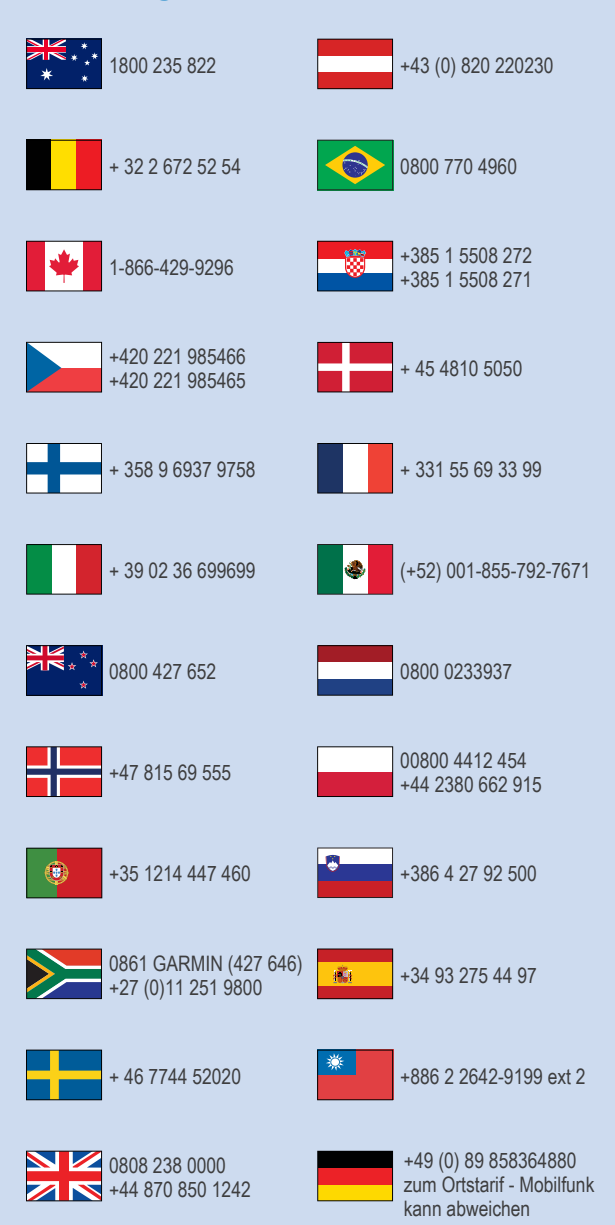

 $= 913 - 397 - 8200$  $\frac{1}{2}$  1-800-800-1020